# **Системы управления БД и принципы работы с ними**

**9 класс 2**

#### **Проверка домашнего задания**

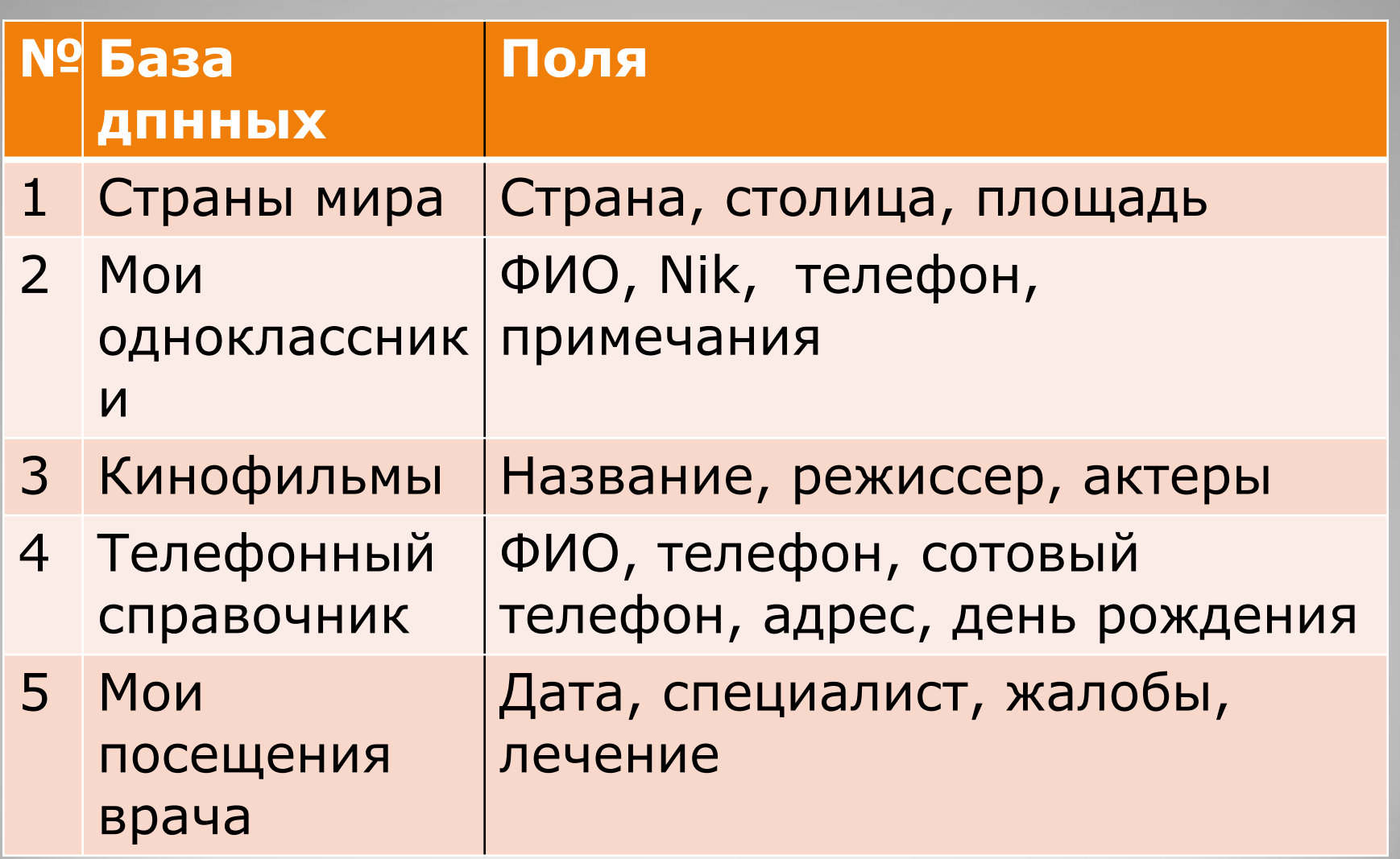

⚫ База данных (БД)– файл, в котором

хранятся данные в специальном формате.

- ⚫ СУБД комплекс программ, позволяющих обеспечивать ввод/вывод данных, просмотр, сортировку, выборку, поиск и т.д.
- ⚫ Реляционная БД имеет табличную структуру.
- ⚫ Распределенной называют БД, данные которой хранятся на многих компьютерах.

# **Основные объекты СУБД**

- ⚫ Таблица место для хранения данных.
- ⚫ Запрос инструмент для выделения нужных данных по условию (простому или сложному).
- ⚫ Форма основное средство вывода данных в удобном для человека виде.
- ⚫ Отчет основное средство для формирования содержания и вида данных для вывода на печать.

# **Изучить СУБД в офисах систем Windows и Linux**

- **MS Access**
- OpenOffice.org Base

### **Гипотетическая СУБД**

Гипотетическая СУБД – виртуальная, действующая по строго установленным правилам, включающая в себя функции реальных БД.

Режим командного управления • Знак приглашения к команде

• Открыть <имя файла>

# •Добавить/удалить записи •Создать/измениить структуру таблицы •Сортировать •Получать справки (запросы) **Действия в БД: Команда выборки:** •Выбрать <список полей> где <условие выбора>

## **Практическая работа № 9**

#### **Формирование запросов на поиск с простыми условиями**

Цель работы:

- 1.Научиться писать команды выборки
- 2.Научиться создавать выборку полей в режиме «Мастер»
- 3.Научиться создавать выборку полей и записей по одному простому условию.

# **Открыть СУБД «Библиотека»**

#### **Объект Таблица**

- . Открыть Библиотека
- . Выбрать все

#### **Объект Запросы**

Режим «Мастер» . Открыть Библиотека .выбрать АВТОР, НАЗВАНИЕ Сохранить запрос под именем Мастер

# **СУБД «Библиотека»**

#### **Объект Запросы**

Режим «Конструктор» . Открыть Библиотека .выбрать АВТОР, НАЗВАНИЕ, ГОД где ГОД > 1995

Добавить Библиотека, закрыть Выбрать указанные поля В строке условия в поле ГОД записать: >1995 Сохранить запрос под именем Год

# **СУБД «Библиотека»**

#### **Объект Запросы**

Режим «Конструктор» . Открыть Библиотека .выбрать АВТОР, НАЗВАНИЕ, полка где НАЗВАНИЕ ="Повести и рассказы" Добавить Библиотека, закрыть Выбрать указанные поля В строке условия в поле НАЗВАНИЕ записать: ="Повести и рассказы" Сохранить запрос под именем Повести

### **Закрепление**

⚫ Что такое справка?

- ⚫ Какую структуру имеет запрос ?
- ⚫ Как создать запрос? Укажите последовательность действий.
- ⚫ Выполнили ли вы работу полностью? Какие трудности? Вопросы по работе? Что непонятно?

*Выполнено:* **1. Познакомились с основными понятиями БД; 2. Научились создавать таблицу БД в режиме Мастер; 3. Научились создавать таблицу БД в режиме Конструктор; 4. Освоили переход из режимов Мастер и Конструктор в режим таблицы; 5. Научились сохранять и загружать БД.**

### **Домашнее задание**

#### ● §§ 11 ⚫ Команды гипотетической СУБД ⚫ Учить термины

# **УМК И.Г. Семакин Информатика и ИКТ, учебник для 9 класса, 2009 год.**

### **Учитель: Гришкова Татьяна Павловна, МАОУ СОШ № 50 города Томска.**